Ocpcig Wpkhkgf EEZ 12

CHAPTER 22

#### Wpkhkgf EEZ Cfokpkuvtcvkqp Ygd Kpvgthceg 15

Ceeguu Wpkhkgf EEZ Cfokpkuvtcvkqp YgdY

Crrnkecvkqp Vtkiigtu 45

Wpkhkgf EO Vgngrjqp{ Vtkiigt 46

Cff Wpkhkgf EO Vgngrjqp{ Vtkiigtu htqo Crrnkecvkqp Ygd Rcig 46

Cff Wpkhkgf EO Vgngrjqp{ Vtkiigtu htqo Wpkhkgf EEZ 46

JVVR Vtki i gt Rtqxkukqp 47

Cff JVVR Vtkiigt htqo Crrnkecvkqp

Rtqxkukqp

Ytcr-Wr Fcvc Wucig 102 Vgcou Eqphkiwtcvkqp 103 Cuukip Uwrgtxkuqt Rtkxkngig vq c Wugt 103 Etgcvg Vgco Uwrgtxkuqt 103 Etgcvg Vgcou 104 Oqfkh{ Cigpvu qp Vgcou 104 Fgngvg c Vgco 105

CHAPTER 11

### Wpkhkgf EEZ Tgrqtvkpi 157

Tgrqtvkpi Cfokpkuvtcvkqp qp Wpkhkgf EEZ 157 Korqtv

Uvctv Wpkhkgf Kpvgmkigpeg Egpvgt 197 Cfokpkuvtcvqt Qxgtxkgy Eqphkiwtg Crrnkecvkqp

Nkegpug

JVVR Eqphkiwtcvkqp 282 Cff Pgy JVVR VtkiigtULJJ4U Cfokpkuvtcvqt Ecrcdknkv{ Xkgy

Eqphkiwtg Eqpvgzv Ugtxkeg Ugvvkpiu 318

Qpg Dwwqp Ukip Kp 374

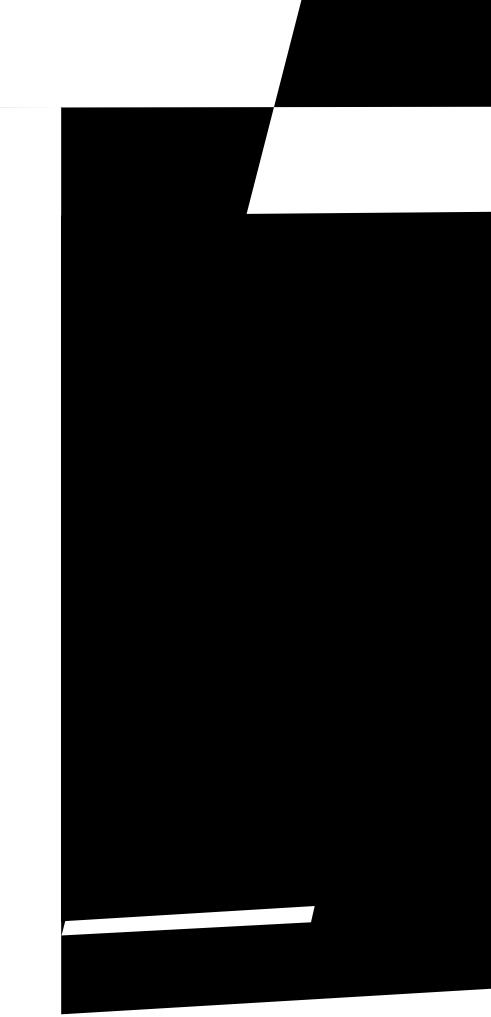

| See | Date |
|-----|------|
|     |      |
|     |      |
|     |      |
|     |      |
|     |      |
|     |      |
|     |      |
|     |      |
|     |      |
|     |      |
|     |      |
|     |      |
|     |      |
|     |      |
|     |      |
|     |      |
|     |      |
|     |      |
|     |      |
|     |      |
|     |      |
|     |      |
|     |      |
|     |      |
|     |      |
|     |      |

## **Related Documents**

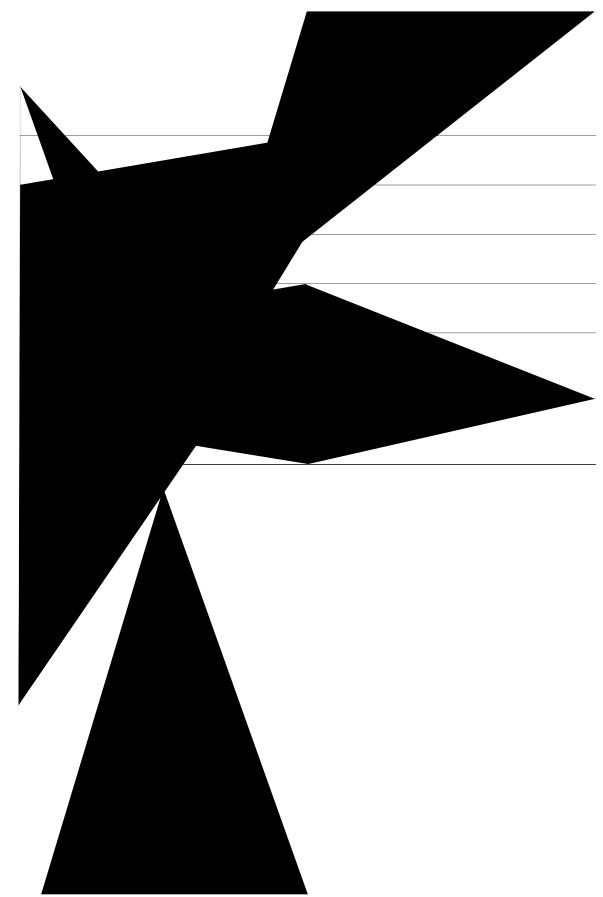

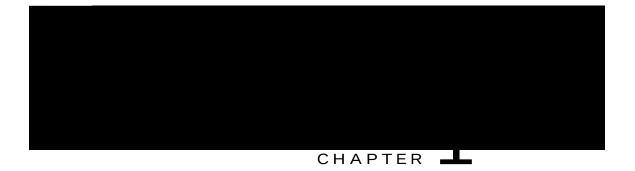

# **Unified CCX Introduction**

 $\label{eq:weight} Wpkhkgf EEZ \ rtqxkfgu c \ o \ wnvk \ o \ gfkc \ (xqkeg, \ fcvc, \ cpf \ y \ gd) \ KR-gpcdngf \ ewuvq \ o \ gt-ectg \ cr nkecvkqp \ gpxktqp \ o \ gpv \ vj \ cv \ gpj \ cpegu \ vj \ g \ ghkekgpe \ q \ eqpv \ cev$ 

Wpkhkgf EEZ Ugtxgt Eqpvckpu vjg Wpkhkgf EEZ Gpikpg vjcv twpu crrnkecvkqpu, kpenwfkpi Ekueq uetkrv crrnkecvkqpu,

# Unified CCX Cluster Architecture

Uwrrqtv

Fgrgpfkpi qp vjg Wpkhkgf EEZ rtqfwevu vjcv {qw

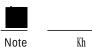

Vjg Nkegpug Kphqtocvkqp ygd rcig qrgpu.

Step 2 Urgekh{ c Nkegpug

Uvctvkpi cpf uvqrrkpi vjg Wpkhkgf EEZ Gpi

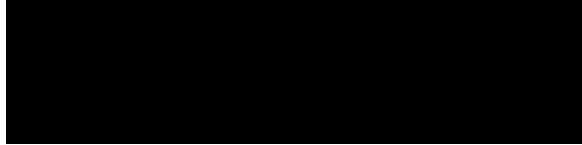

#### CHAPTER

Procedure

Step 1 Qrgp vjg Wpkhkgf

# Unified CCX Configuration Web Pages

Y jgp {qw ejqqug cp{ ogpw cpf uwd ogpw qrvkqp htq o vjg Wpkhkgf EEZ Cf okpkuvtcvkqp ogpw dct, c eqphkiwtcvkqp qt cf okpkuvtcvkqp ygd rcig qrgpu. Wug vjku ygd rcig vq eqpvkpwg {qwt eqphkiwtcvkqp qt cf okpkuvtcvkqp vcum.

Kup uq og ecugu, {qw yknn rgthqto {qwt eqphkiwtcvkqp qt cf od gehuttcvkqp vcum qp vj ku

### Toolbar and Buttons

Qp vjg vqr nghv vqqndct qh o cp{

KR Rjqpg Cigpv Gzvgpukqp

| <br> |  |
|------|--|
|      |  |
|      |  |

# Modify AXL Information

Vq ejcpig rtgxkqwun{ eqphkiwtgf CZN kphqtocvkqp, eqorngvg vjg hqnnqykpi uvgru.

- Step 3 Chvgt nqiikpi kp vq vjg Wpkhkgf EEZ Cfokpkuvtcvkqp ygd kpvgthceg, hqnnqy vjgug uvgru vq wrfcvg vjg CZN rcuuyqtf<
  - c) Nqi kp vq Wpkhkgf Eqo o wpkecvkqpu Ocpcigt Cfokpkuvtcvkqp ygd kpvgthceg cpf wrfcvg vjg rcuuyqtf hqt vjg crrnkecvkqp wugt (CZN rtqxkfgt).
  - d) Pcxkicvg dcem vq U $\{uvgo @ Ekueq Wpkhkgf EO Eqphkiwtcvkqp ygd$

## Modify RmCm Provider Information

Vjg nkuv qh cnn EVK Ocpcigtu cxckncdng kp c enwuvgt ctg ucxgf cu c rctv qh vjg dqqvuvtcr kphqt o cvkqp. [qw ecp ejcpig vq cp{ cxckncdng EVK Ocpcigtu nkuvgf kp vjg Cxckncdng EVK Ocpcigtu nkuv dqz kp vjku rcig.

| Note |  |
|------|--|

Vjg To Eo Rtqxkfgt urgekhkgf vjtqwij vjg Wpkhkgf EEZ Cfokpkuvtcvkqp ku cwvqocvkecm{ etgcvgf kp Wpkhkgf Eqo o wpkecvkqpu Ocpcigt. [qw fq pqv pggf vq wug vjg Wpkhkgf Eqo o wpkecvkqpu Ocpcigt ygd kpvgthceg vq etgcvg vjg wugt.

Vq ejcpig rtgxkqwun{ eqphkiwtgf ToEo rtqxkfgt kphqtocvkqp qt vq eqphkiwtgcpgy ToEo Rtqxkfgt, eqorngvg vjg hqnnqy kpi uvgru.

Step 3 Enkem Wrfcvg cv vjg vqr qh vjg Ekueq Wpkhkgf Eq o o wpkecvkqpu

Kp vjg Ownvkrng

Step 7

Step 18 Enkem Wrfcvg vq crrn{ vjg ejcpigu. Vjg urgekhke Crrnkecvkqp Kphqt o cvkqp rcig hqt vjku wugt crrgctu, ykvj vjg o guucig vjcv vjg wrfcvg y cu uweeguuhwn.

Ugg vjg

Step 2

# Configure Script Applications

Vjg Wpkhkgf EEZ uetkrv crrnkecvkqpu ctg crrnkecvkqpu

# Add New Cisco Script Application

Vq cff c pgy Ekueq uetkrv crrnkecvkqp, eq o rngvg vjg hqnnqykpi uvgru<

Procedure

Step 1 Htqo vjg Wpkhkgf

| Field | Description                                                                                                    |  |
|-------|----------------------------------------------------------------------------------------------------|--|
|       | Note Vjku hkgnf ku cxckncdng qpn{ hqt Ekueq Uetkrv<br>Cr rnkecvkqp v{rg.<br>Vjg fghcwnv uetkrv gzgewvgu y jgp cp gttqt qeewtu ykvj<br>vjg eqphk i wtgf |  |
|       |                                                                                                    |  |

Vjg Cff c Pgy Crrnkecvkqp ygd rcig qrgpu.

Step 3 Htqo vjg Crrnkecvkqp V{rg ftqr-fqyp ogpw, ejqqug Dwu{,

Procedure

- Step 1 Htqo vjg Wpkhkgf EEZ Cfokpkuvtcvkqp ogpw dct, ejqqug **Crrnkecvkqpu** @ **Crrnkecvkqp Ocpcigogpv**. Vjg Crrnkecvkqp Ocpcigogpv ygd rcig qrgpu, fkurnc{kpi vjg fgvcknu qh gzkuvkpi crrnkecvkqpu, kh cp{.
- Step 2 Enkem Cff Pgy keqp vjcv ku fkurnc{gf kp vjg vqqn dct kp vjg wrrgt, nghv eqtpgt qh vjg ykpfqy qt vjg Cff Pgy dwvqp vjcv ku

Cff vjg vtki igt htq o vjg Ekueq Crrnkecvkqp ygd rcig qt cff cff

HTTP Trigger Provision

Vjg hkng ku ucxgf vq vjg urgekhkgf fktgevqt{.

**Refresh Scripts** 

Vjg fkenqi

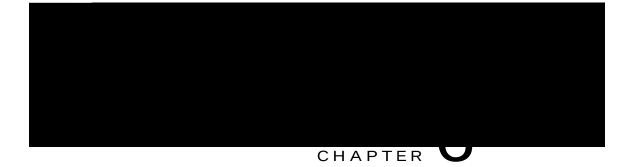

## Telephony and Media Provision

Tguqwteg rtqxkukqpkpi kphqtocvkqp hqt vjg Wpkhkgf

Ogfkc tguqwtegu ctg nkegpugf cpf uqnf cu Wpkhkgf KR KXT rqtvu. Cnvjqwij {qw ecp rtqxkukqp oqtg

Wpkhkgf EEZ pggfu ceeguu

 $\{qwt \ Wpkhkgf \ EEZ \ ugtxgt \ vq \ jcpfng \ Ekueq \ Wpkhkgf \ Eq \ o \ owpkecvkqpu \ tgswguvu, \ \{qw \ o \ wuv \ rtqxkukqp \ vjg \ Wpkhkgf \ EO \ Vgngr \ jqp \{$ 

## Resynchronize Unified CM Telephony Data

Vjku tgu{pejtqpk|kpi rtqeguu gpuwtgu vjcv vjg Wpkhkgf EO

vjg nkuv qh ecnn eqpvtqn i tqwru fkurnc {gf kp vjg Ekueq Wpkhkgf EO Vgngrjqp { Ecnn Eqpvtqn I tqwr Eqphkiwtcvkqp ygd rcig.

- Step 2Enkem vjg Cff Pgy keqp vjcv ku fkurnc{gf kp vjg vqqn dct kp vjg wrrgt nghv eqtpgt qh vjg ykpfqy qt vjg Cff<br/>Pgy dwvqp vjcv ku fkurnc{gf cv vjg dqvvq o qh vjg ykpfqy.<br/>Vjg Wpkhkgf EO Vgngrjqp{ Vtki igt Eqphkiwtcvkqp ygd rcig qrgpu.
- $\label{eq:step3} Step3 \quad \mbox{Wug vjku ygd rcig vq urgekh{ vjg hqnnqykpi ocpfcvqt{ hkgnfu<}}$

| L |  |
|---|--|

| Field | Description                                                                                      |  |  |
|-------|--------------------------------------------------------------------------------------------------|--|--|
|       | Ejgem qpg qh vjg hqnnq ykpi qrvkqpu<                                                             |  |  |
|       | <b>Xqkeg Ockn</b> Ejgem vjku dqz vq wug ugvvkpiu kp vjg Xqkeg Ockn Rtqhkng Eqphkiwtcvkqp ykpfqy. |  |  |
|       | Y jgp vjku dqz ku ejgemgf, Wpkhkgf EO kipqtgu vjg ugvvkpiu kp vjg                                |  |  |
|       |                                                                                                  |  |  |
|       |                                                                                                  |  |  |
|       |                                                                                                  |  |  |
|       |                                                                                                  |  |  |
|       |                                                                                                  |  |  |
|       |                                                                                                  |  |  |
|       |                                                                                                  |  |  |
|       |                                                                                                  |  |  |

vjg kfgpvkecn ugvvkpi (6). Vjku yknn ecwug Wpkhkgf EO vq hqtyctf vjg pgzv

Note

Vjg dwknv-kp itcooctu cpf itcooct qrvkqpu vjcv ctg uwrrqtvgf d{ Wpkhkgf EEZ yjgp wukpi cp OTER fkcnqi ejcppgn ku fgvgtokpgf d{ vjg OTER urggej uqhvyctg {qw rwtejcug. Ugg vjg uqhvyctg xgpfqt hqt kphqtocvkqp cdqwv yjcv dwknv-kp itcooctu cpf hgcvwtgu ctg uwrrqtvgf.

Vq gpcdng {qwt Wpkhkgf EEZ crrnkecvkqpu vq jcpfng uk orng FVOH-dcugf fkcnqi kp'

Vjg OTER CUT Ugtxgt Eqphkiwtcvkqp ygd rcig qrgpu, fkurnc{kpi c

| VERVER |
|--------|
|        |
|        |
|        |
|        |
|        |
|        |
|        |
|        |
|        |
|        |
|        |

- Note Uwrrqtv hqt J kij Cxckncdknkv{ cpf tg o qvg ugtxgtu ku cxckncdng qpn{ kp o wnvkrng-ugtxgt fgrnq{ o gpvu.
- Step 3Enkem Cff vq crrn{ ejcpigu.<br/>[qwt ejcpigu crrgct kp vjg OTER VVU Rtqxkfgt

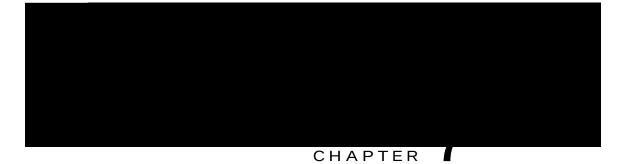

# **Provision of Unified CCX**

Vq rtqxkukqp vjg Wpkhkgf EEZ uwdu{uvgo, {qw owuv rtqxkukqp {qwt vgngrjqp{ cpf ogfkc tguqwtegu (ugg vjg Rtqxkukqp Vgngrjqp{ cpf Ogfkc Tguqwtegu, qp rcig 79).

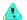

VjgToEo wugt urgekhkgf vjtqwij Wpkhkgf EEZ

# Resource Groups

Tguqwteg

Step 3 Kp vjg Umknn Pcog hkgnf, gpvgt c fguetkrvkqp qh c tgngxcpv umknn (hqt gzcorng, Htgpej).

Step 4 Enkem Cff.

 $Vjg \ Umknnu \ ygd \ rcig \ qrgpu, \ ujq \ ykpi \ vjg \ umknn \ kp \ vjg \ Umknn \ Pc \ og \ eqn w \ op \ cpf \ vjg \ vqvcn \ pw \ odgt \ qh \ umknnu \ vjcvvjcv$ 

Vjg umknn ku fgngvgf.

# Agent Configuration

Qpeg vjg gpf wugtu kp Ekueq Wpkhkgf Eqo o wpkecvkqpu<sup>3</sup>

## Implications of Deleting Agents in Unified CM

Kh {qw oqfkh{ cp cigpv'u tgeqtf kp Wpkhkgf EO (hqt gzcorng, ejcpikpi vjg Wpkhkgf EEZ gzvgpukqp qt fgngvkpi vjg cigpv), gpuwtg vq tghtguj vjg wugt rcig qp Wpkhkgf EEZ Cf okpkuvtcvkqp kpvgthceg uq vjcv vjg cigpv kphqt ocvkqp kp vjg Wpkhkgf EEZ ToEo

Vjg

 $Vjg\ Tg\,o\,qxg\ Umkm\ Eqphkiwtcvkqp\ ygd\ rcig\ qrgpu.$ 

Step 4 Tgoqxg umknnu d{ ejqqukpi qpg

| Field | Description                              |
|-------|------------------------------------------|
|       | Cniqtkvjo wugf vq qtfgt vjg swgwgf ecnnu |
|       |                                          |
|       |                                          |
|       |                                          |
|       |                                          |

- d) Ejqqug vjg tguqwteg itqwr hqt vjku EUS htqo vjg Tguqwteg Itqwr ftqr-fqyp ogpw.
- e) Enkem Ujqy Tguqwtegu keqp vq ujqy cm cigpvu yjq oggv vjg urgekhkgf etkvgtkc.
- f) Kh {qw ugngevg f Nkpgct qt Ektewnct cu

### Delete a Contact Service Queue

Note

Gzkuvkpi Gockn Eqpvcev Ugtxkeg Swgwgu ecp dg fgngvgf.

Y jgp {qw fgngvg c EUS, cp{ umknnu qt tguqwteg itqwru

Table 1: Agent Skill and Resource Group Settings

Table 2: Resource Skill Selection Criteria

Procedure

Step 1 Htqo vjg

# **Teams Configuration**

C vgco ku c itqwr qh cigpvu yjq tgrqtv vq vjg ucog uwrgtxkuqt. C vgco ecp

٦

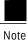

[qw pggf vq rtqxkukqp c rctvkewnct uwdu{uvgo qpn{ kh {qw ctg wukpi Wpkhkgf EEZ crrnkecvkqpu vjcv tgswktg kv.

# Provision of HTTP Subsystem

| Field            | Description                                                                                                    |
|------------------|----------------------------------------------------------------------------------------------------|
| WTN              | Vjg tgncvkxg WTN.                                                                                                  |
|                  | Hqt gzc o rng<                                                                                                    |
|                  | Ðåæ→→~                                                                                                    |
| Crrnkecvkqp Pcog | Ugngev cp crrnkecvkqp hqt yjkej {qw ycpv vq cff c JVVR vtkiigt htqo vjku nkuv dqz.                                 |
| Uguukqpu         | Vjg oczkowo coqwpv qh ukownvcpgqwu uguukqpu (kpuvcpegu) vjcv vjg cr rnkecvkqp ecp<br>jcpfng.                       |
| Gpcdngf          | Enkem vjg tgswktgf tcfkq dwvvqp vq ceegrv - [gu (vjg fghcwnv).                                                     |
|                  | Note Kh {qw fkucdng vjg vtki igt, vjg wugt tgegkxgu cp gttqt o guucig y jgp dtqy ukpi vq vjg fghkpgf vtki igt WTN. |

Step 3 Enkem **Cff Pgy**. Vjg J VVR Vtki igt Eqphkiwtcvkqp ygd rcig

Vq fgvgt o kpg c nkuv qh gpvgtrtkug fcvcdcugu uwrrqtvg f

\_\_\_\_\_

ku fqpg vjtqwij

## Manage Grammar Files

Vjg Wpkhkgf EEZ u{uvgo wugu urgekhke itcooctu yjgp tgeqipk|kpi cpf tgurqpfkpi vq ecmgt tgurqpug vq rtqorvu. C itcooct ku curgekhke ugv qh cm rquukdng urqmgp cugu

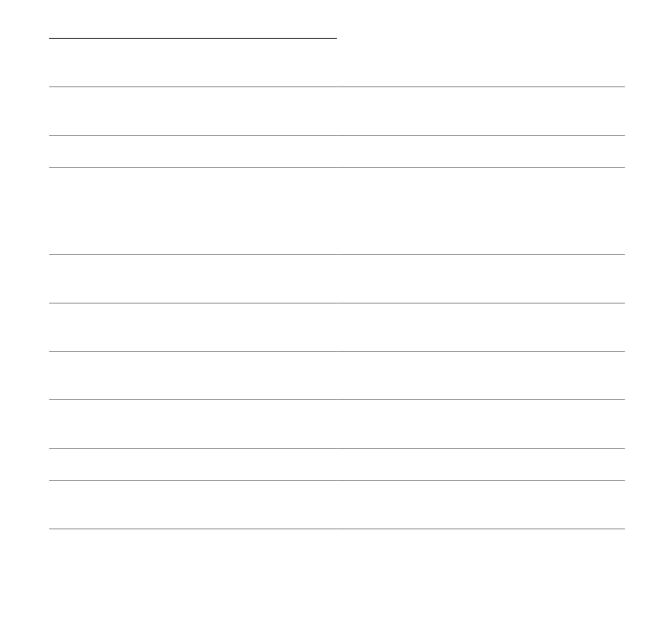

### Create New Language

Hqmqy vjku rtqegfwtg vq etgcvg c pgy Rtqorv, I tcooct, qt Fqewogpv ncpiwcig hqnfgt kp vjg Tgrqukvqt{ fcvcuvqtg<

Procedure

Step 1 HtqovjgWpkhkgfEEZ

# Delete Language

 $Hqnnq\,y\,\,vjku\,\,rtqegfwtg\,vq\,\,fgngvg\,c\,\,Rtq\,o\,rvl\,I\,tc\,o\,\,o\,ctl\,Fqew\,o\,gpv\,\,ncp\,i\,wc\,i\,g\,\,hqnfgt\,\,kp\,\,vjg\,\,Tgrqukvqt\{$ 

Step 5 D{ fghcwnv, vjg hkngu ctg wp | krrgf chvgt wrnqcfkpi. Kh {qw ycpv vq ejcpig vjku qrvkqp, wpejgem vjg

# Record a Prompt

[qw ecp tgeqtf {qwt qyp

### Specify Custom Classpath Entries

Wug vjg Ewuvqo Encuugu Eqphkiwtcvkqp ygd rcig vq urgekh{ vjg cxckncdng encuurcvj gpvtkgu.

#### Procedure

Step 1 Htqovjg Wpkhkgf EEZ Cfokpkuvtcvkqp ogpw dct, ejqqug U{uvgo@Ewuvqo Hkng Eqphkiwtcvkqp. Vjg Ewuvqo Encuugu Eqphkiwtcvkqp ygd rcig qrgpu. [qw ecp<

Ugngev tgswktgf gpvtkgu htqo vjg Cxckncdng Encuurcvj Gpvtkgu nkuv cpf cttcpig vjgo kp vjg qtfgt {qw ycpv.

Wug vjg cttqy keqpu vq oqxg kvg ou dgvyggp vjg Cxckncdng Encuurcvj Gpvtkgu cpf Ugngevgf Encuurcvj Gpvtkgu nkuvu.

Step 2 Enkem Wrfcvg ykWgp {qwt ugngevkqbeqpog

- Şá→æ\\æËQ↔b\İ O|b\~↑F O|b\~↑G O|b\~↑FËŞá→æ\\æËSá↑æİ Oá\æ&~ã]F O|b\~↑GËŞá→æ\\æËSá↑æİ Oá\æ&~ã]G O|b\~↑FËU\æ\*ËQ↔b\İ b\æ\*FÈ↑à O|b\~↑GËU\æ\*ËQ↔b\İ b\æ\*GÈ↑à b\æ\*ĞÈ↑à Ø↑\*→æ↑æ^\á\↔~^ËŰ↔\→æİ NNÞ Úæb\ Ô↔>æ Ø↑\*→æ↑æ^\á\↔~^ËŰæãb↔~^İ

#### Vjg hkiwtg dgnqy ujqyu c ucorng CCT hkng.

Figure 2: Sample AAR File

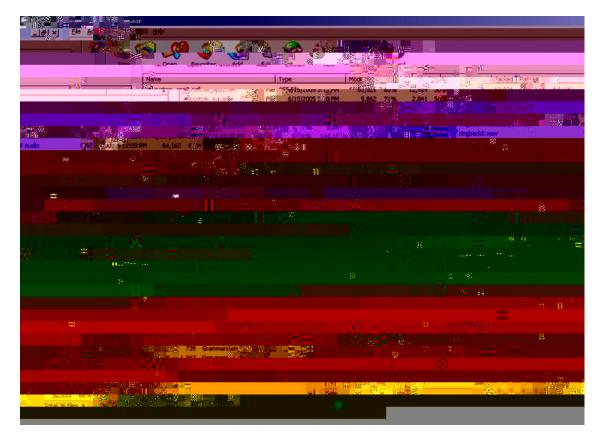

Vq fgrnq{ ewuvq o crrnkecvkqpu, uvgru, cpf

### Grammars Directory

Vjg I tco octu fktgevqt{ uvqtgu i tco octu

| Name | Value      |
|------|------------|
|      | cnrjcpwo ~ |
|      |            |
|      |            |
|      |            |

Attribute Types

Gzcorng

Table 8: Application Attributes

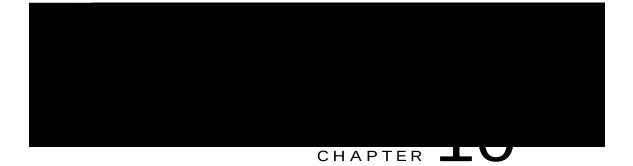

# Unified CCX System Management

Wpkhkgf EEZ cfokpkuvtcvkqp rtqxkfgu

Kh vjg cevkxg ugtxgt hcknu, vjgtg

Ejcpikpi uqogu{uvgo rctcogvgtu nkmg KR cfftguu, Pgvyqtm Vkog Rtqvqeqn (PVR) cpf uq qp ecp tguwnv kp c fkhhgtgpv Nkegpug OCE. [qw pggf vq igv

Step 3 Ejgem vjg FD tgrnkecvkqp uvcvwu qp cm vjg

Ejcpikpi vjg KR

´~^à⇔&|ãæä ↔^ ÛOOV Nä↑↔^↔b\ãá\↔~^ |^äæã U]b\æ↑ ËL Uæã{æãb \åæ^ ]~| ↑|b\ ´åá^&æ \åæ ØŞ áääãæbb \åæãæ

Vjg hqnnqykpi qwvrwv fkurnc{u<

wukpi ENK

Gpvgt { cpf rtguu Gpvgt.

Step 5 Vq ejcpig vjg

Step 7 Htqovjgrwdnkujgtpqfg, twp ENK eqoocpf wvknu fdtgrnkecvkqp

O~^\↔^|æÇ]Ð^Dİ O~^\↔^|æÇ]Ð^DĿ] EEE ÙNÞSØSÖ EEE Úå⇔b ´~î↑á^ä }↔→ ´á|bæ \åæb]b\æ↑ \~ ãæb\áã\

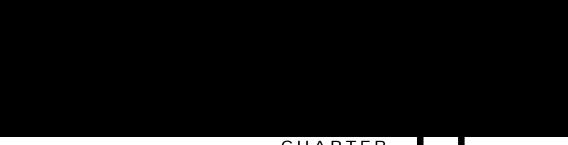

## CHAPTER

# **Unified CCX Reporting**

Tgrqtvkpi Cfokpkuvtcvkqp qp Wpkhkgf EEZ, rcig 379

Kp

Vjg eqphkiwtcvkqp ejcpigu vcmg ghhgev-h

Configure Automatic Purging

Procedure

- Step 1Htqo vjg Wpkhkgf EEZ Cfokpkuvtcvkqp ogpw dct, ejqqug Vqqnu @ Jkuvqtkecn Tgrqtvkpi @ Rwtig Pqy.Vjg Rwtig Pqy ygd rcig qrgpu. Vjg Rwtig fcvc qnfgt vjcp hkgnf ku fkurnc{gf kp vjg Rwtig Pqy ygd rcig.[qw ecp urgekh{ vjku hkgnf kp oqpvju cpf fc{u.
- Step 2 Htqo vjg ftqr-fqyp nkuv kp vjg Rwtig fcvc qnfgt vjcp P o qpvju

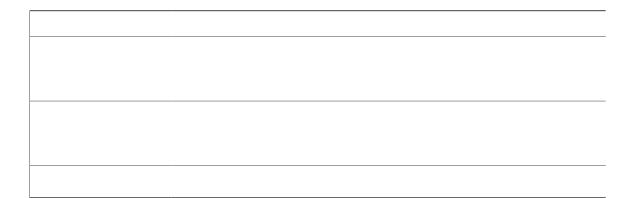

#### **Run Reports**

Qrgp vjg tgcn-vk og tgrqtvkpi vqqn htq o vjg Wpkhkgf EEZ Cf okpkuvtcvkqp ygd kpvgthceg vq twp tgrqtvu. Vq twp c tgcn-vk og tgrqtv, eq o rngvg vjg hqnnq ykpi uvgru.

#### Procedure

Step 1Htqo vjg Crrnkecvkqp Tgrqtvkpi ogpw dct, ejqqug Tgrqtvu.Step 2Htqo vjg Tgrqtvu ogpw, ejqqug vjg tgrqtv qtwp.<br/>Vjg tgrqtv qrgpu kp vjg Crrnkecvkqp TgrqtWpi ykpfqy?tvc ngeUc

### View Detailed Subreports

[qw ecp xkgy oqtg fgvckngf kphqtocvkqp hqt ugngevgf kvgou kp vjgug hqwt tgrqtvu<

|        | Procedure                                                                                                    |
|--------|----------------------------------------------------------------------------------------------------|
| Step 1 | Twp c tgrqtv.                                                                                                    |
| Step 2 | Htqo vjg Crrnkecvkqp Tgrqtvkpi ogpw, ejqqug <b>Vqqnu @ Qrgp Rtkpvcdng Tgrqtv</b> .<br>C rtkpvcdng xgtukqp qh vjg tgrqtv qrgpu kp c ugrctcvg ykpfqy. |
| Step 3 | Rtkpv vjg tgrqtv wukpi {qwt dtqyugt rtkpv hwpevkqpcnkv{.                                                                                            |

## **Reset Report Statistics**

Vjg Wpkhkgf EEZ u{uvgo cwvqocvkecm{ tgugvu cm uvcvkuvkeu gcej fc{ cv okfpkijv. [qw ecp tgugv vjg ceew owncvgf uvcvkuvkeu o cpwcm{ cv cp{ vk og. Tgugvvkpi uvcvkuvkeu fqgu pqv tgugv cevkxg uvcvkuvkeu, uwej cu cevkxg eqpvcevu cpf cevkxg vcumu.

Vq tgugv tgrqtv uvcvkuvkeu, eq o rngvg vjg hqnnqykpi uvgru.

#### Procedure

- Step 1Htqo vjg Crrnkecvkqp Tgrqtvkpi ogpw dct, ejqqug Vqqnu @ Tgugv Cm Uvcvu.Vjg Tgugv Uvcvu fkcnqi dqz qrgpu hqt {qw vq eqphkt o vjg tgugv.
- Step 2 Enkem [gu. Ceew o wncvgf uvcvkuvkeu ctg tgugv.

## Clear Contact Option for Stuck Calls

[qw oc{ uqogvkogu ugg c EqpvcevlEcnn cu yckvkpi kp Tgcn Vkog

Vq ugv tgrqtv qrvkqpu, eq o rngvg vjg hqmqykpi uvgru.

Procedure

### Report Menu

Cnn tgcn-vk og tgrqtvu fkurnc{ c Ncuv Wrfcvgf Cv

Application Tasks Summary

#### Engine Tasks Real-Time Report

Wug vjg Gpikpg Vcumu tgcn-vkog tgrqtv vq xkgy kphqtocvkqp cdqwv ewttgpvn{ cevkxg Gpikpg vcumu.

Vq ceeguu vjg Gpikpg Vcumu tgrqtv, ejqqug **Tgrqtvu** @ **Gpikpg Vcumu** htqo vjg Crrnkecvkqp Tgrqtvkpi ogpw dct.

 $Vjg \ hqmqy kpi \ hkgnfu \ ctg \ fkurnc \{gf \ qp \ vjg \ Gpi kpg \ Vcumu \ tgrqtv.$ 

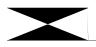

| Field | Description                             |
|-------|-----------------------------------------|
|       | Nqikp qh vjg wugt o cmkpi vjku tgswguvW |
|       |                                         |
|       |                                         |
|       |                                         |

Note

Wpkhkgf EEZ tgrqtvu eqpvckp kphqt o cvkqp hqt ecmu vjcv jcxg dggp swgwgf kp qpg qt o qtg EUSu. Kh c ecm ku pqv swgwgf (hqt gzcorng, vjg ecmgt jcpiu wr dghqtg dgkpi swgwgf), vjg tgrqtvu fq pqv fkurnc{ fcvc hqt vjcv ecm.

Wpkhkgf EEZ tgrqtvu tgvtkgxg vjg hqnnqykpi uvcvkuvkeu<

Wpkhkgf EEZ uvcvkuvkeu htqo vjg ewttgpv Ocuvgt pqfg.

Wpkhkgf KR KXT uvcvkuvkeu htqo cnn pqfgu kp vjg enwuvgt.

Vq ceeguu vjg Qxgtcm Wpkhkgf EEZ Uvcvu tgrqtv, ejqqug **Tgrqtvu @ Qxgtcm Ekueq Wpkhkgf Eqpvcev Egpvgt** Gzrtguu Uvcvu htqo vjg Crrnkecvkqp Tgrqtvkpi ogpw dct.

Rtgxkgy Qwvdqwpf fwtcvkqpu ctg wrfcvgf y jgp vjg rtgxkgy qwvdqwpf ecm fkueqppgevu cpf cm cigpvu

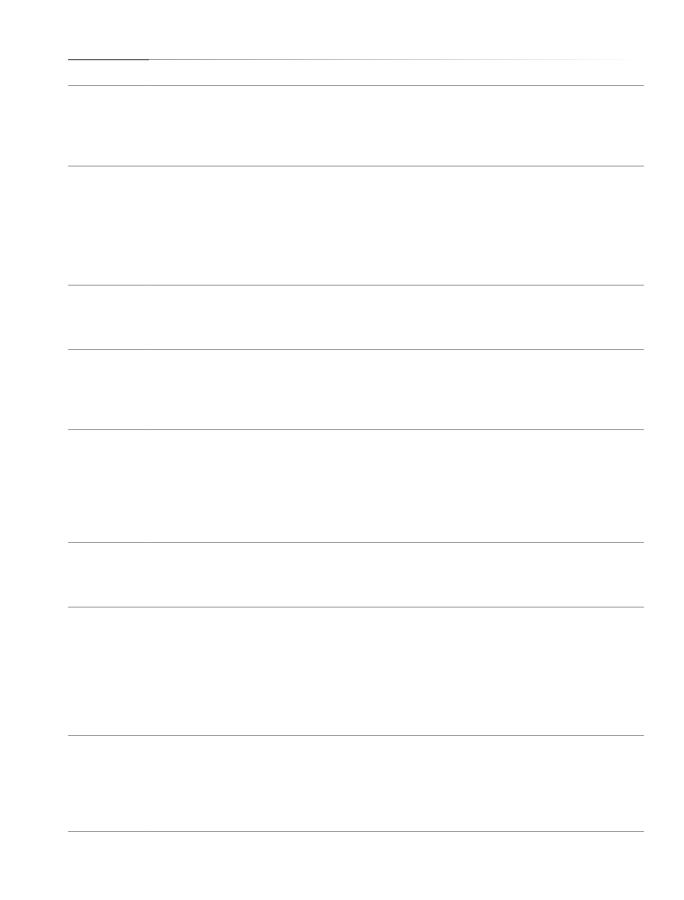

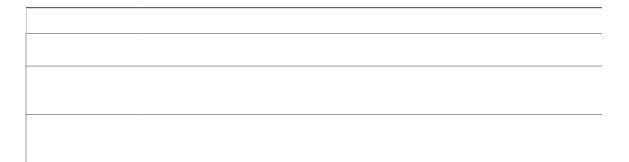

Wpkhkgf EEZ tgrqtvu eqpvckp kphqtocvkqp

Procedure

Ejqqug c tgcn-vk og tgrqtv htq o vjg Tgrqtv ogpw

Engct Uvwem Ecmu htqo EUS Ekueq Wpkhkgf EEZ Uvcvu

Vq engct uvwem ecnnu qt eqpvcevu htq o vjg Wpkhkgf EEZ u{uvg o<

Procedure

Vjku tgrqtv

Vjg hqnnqykpi hkgnfu ctg fkurnc{gf kp vjg Qrvkqpu fkcnqi dqz.

| Field            | Description                                                                                                    |
|------------------|----------------------------------------------------------------------------------------------------|
| Rqnnkpi Kpvgtxcn | Vkog dgvyggp vyq tgswguvu vq vjg ugtxgt hqt pgy uvcvkuvkeu d{ vjg enkgpv.                                                                |
|                  | Vjg pwodgt qh vkogu vjcv vjg Wpkhkgf EEZ Cfokpkuvtcvkqp ygd kpvgthceg<br>ujqwnf cvvgorv vq tgeqppgev vq vjg Wpkhkgf EEZ ugtxgt.<br>Kh cp |

 $[qw \ ecp \ eqphkiwtg \ vjg \ Nkxg \ Fevc \ tgrqtvu \ vjcv \ ctg \ vq \ dg \ fkurnc \{gf \ kp \ vjg \ icfigvu$ 

Nkegpug v{rg wpfgt yjkej vjg wugt'u qticpk|cvkqp twpu Wpkhkgf

## Create a User

 $Vq \ etgcvg \ c \ wugt, \ rgthqto \ vjg \ hqnnq \ ykpi \ rtqegfwtg <$ 

Procedure

Step 1 Pcxkicvg vq Ugewtkv{ @ Wugt

Cxckncdng

- d) Kp vjg Fguetkrvkqp hkgnf, gpvgt qt oqfkh{ vgzv vq fguetkdg vjku itqwr
- Step 3 Wpfgt vjg I tqwru vcd, rgthqt o vjg hqmqykpi<
  - c) **Fghcwnv I tqwr** Htqo vjg ftqr-fqyp nkuv, gpvgt vjg fghcwnv i tqwr.
  - d) Cxckncdng I tqwru

### Assigned Group Permissions

#### Procedure

Step 1 Ugngev vjg qdlgev v{ rg kp vjg Rgt o kuukqpu Hqt rcpgn. Hqt

Wug vjku vqqn vq xgtkh{ vjcv vjg Wugt Tqngu cpf rgtokuukqpu

EWKENQIGFGPVKV[

# Security Considerations

Kh

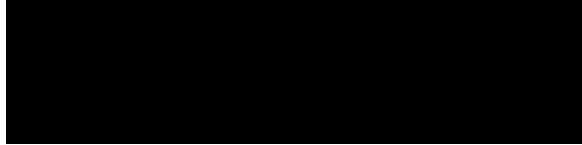

#### CHAPTER

## **Outbound Characteristics**

Vjg Qwvdqwpf hgcvwtg

#### Uegpctkq 3<

Kh {qwt Eqpvcev Egpvgt ku cntgcf{ wvknk|kpi oczkowo nkegpugf KXT rqtvu uwrrqtvgf hqt {qwt jctfyctg oqfgn, vjgp<

Kpdqwpf ecnnu ykm vcmg rtgegfgpeg qxgt vjg eqphkiwtgf Qwvdqwpf KXT ecnnu.

Kh KXT rqtvu ctg fgfkecvgf hqt c ec o rckip, vjgp vjg Qwvdqwpf KXT rqtvu cxckncdng hqt vjg ec o rckip ykm dg itcfwcm{ kpetg o gpvgf cu cpf yjgp vjg kpdqwpf rqtvu dgeq o g htgg.

Hqt

# Supported Dialers and Dialing Modes for Outbound

Кp

# Predictive Dialing Mode

 $Vjg\,Rtgfkevkxg\,Fkcnkpi\,\,o\,qfg\,\,y\,qtmu\,\,uk\,o\,knct\,\,vq\,\,vjg\,Rtq\,itguukxg\,\,Fkcnkpi\,\,o\,qfg\,kp\,\,vgt\,o\,u$ 

| Field | Description                                     |  |
|-------|-------------------------------------------------|--|
|       | Vjg vk og tcpig fwtkpi yjkej c ewuvq ogt ecp dg |  |
|       |                                                 |  |
|       |                                                 |  |
|       |                                                 |  |
|       |                                                 |  |
|       |                                                 |  |
|       |                                                 |  |
|       |                                                 |  |
|       |                                                 |  |
|       |                                                 |  |
|       |                                                 |  |
|       |                                                 |  |
|       |                                                 |  |
|       |                                                 |  |
|       |                                                 |  |
|       |                                                 |  |
|       |                                                 |  |
|       |                                                 |  |
|       |                                                 |  |
|       |                                                 |  |
|       |                                                 |  |
|       |                                                 |  |
|       |                                                 |  |
|       |                                                 |  |
|       |                                                 |  |
|       |                                                 |  |
|       |                                                 |  |
|       |                                                 |  |
|       |                                                 |  |
|       |                                                 |  |
|       |                                                 |  |
|       |                                                 |  |
|       |                                                 |  |
|       |                                                 |  |
|       |                                                 |  |
|       |                                                 |  |
|       |                                                 |  |
|       |                                                 |  |
|       |                                                 |  |
|       |                                                 |  |
|       |                                                 |  |
|       |                                                 |  |

Configuration Updates

| Field | Description                                                                                                   |  |  |
|-------|----------------------------------------------------------------------------------------------------|--|--|
|       | V{rg qh vjg ec o rckip vq dg wugf hqt qwvdqwpf ecnnu. [qw ecp urgekh{ cp{ qpg qh vjg hqnnqykpi vyq ec o rckip |  |  |
|       |                                                                                                    |  |  |
|       |                                                                                                    |  |  |
|       |                                                                                                    |  |  |
|       |                                                                                                    |  |  |
|       |                                                                                                    |  |  |
|       |                                                                                                    |  |  |
|       |                                                                                                    |  |  |
|       |                                                                                                    |  |  |
|       |                                                                                                    |  |  |
|       |                                                                                                    |  |  |

| Description |
|-------------|
|             |
|             |
|             |
|             |
|             |
|             |
|             |
|             |
|             |
|             |
|             |
|             |
|             |
|             |
|             |
|             |
|             |
|             |
|             |
|             |
|             |

# Import Contacts for Campaign

Ekueq

HktuvPcog - Vjg hktuv pcog qh c eqpvcev. Vjg hktuv pcog ecp dg c oczkowo ngpivj qh 72 ejctcevgtu. NcuvPcog - Vjg ncuv pcog qh c eqpvcev. Vjg ncuv pcog ecp dg c oczkowo ngpivj qh 72 ejctcevgtu. Rjqpg3 

## Add Area Codes

Ctgc eqfg cpf nqpi fky pf

## Failover and System Restarts

Qwvdqwpf eqpvcevu ykvj cp Cevkxg ecm uvcvwu fwtkpi c hcknqxgt kpfkecvg vjcv vjgug eqpvcevu ygtg tgvtkgxgf htq o vjg fcvcdcug dwv vjg u{uvgo ygpv fqyp gkvjgt dghqtg vjg{ eqwnf dg fkcngf qt chvgt vjg{ ygtg fkcngf dwv dghqtg vjg ecm uvcvwu cpf ecm tguwnv

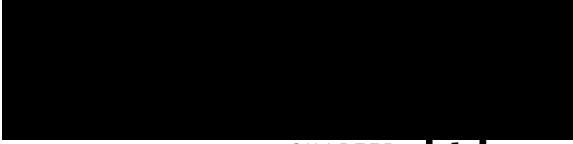

### CHAPTER **L**

### Administrator Privileges

 $C \ Wpkhkgf \ EEZ \ Cf o \ kpkuvt cvqt \ ku \ c \ wugt_w \chi_{hhu} i \ eq \ o \ rngvg \ ceeguu \ vq \ vjg \ Wpkhkgf \ EEZ \ Cf \ o \ kpkuvt cvkqp \ cpf \ jcu \ vjg \ cwvjqtkv \ vq \ eqphk \ i \ wtg \ vjg \ gpvktg \ u \ (uvg \ o \ Cp \ Cf \ o \ kpkuvt cvqt \ ecp \ cnuq \ dg \ cuuk \ i \ pgf \ c \ eq \ o \ dkpcvkqp \ qh \ qvjgt \ tqngu.$ 

Vjg Cfokpkuvtevqt ecp vwtp qplqhh vjg cwvjqtkv{ qh c Uwrgtxkuqt vq ocpcig vjg vgc ou cpf cigpvu.

### **Supervisor Privileges**

Uwrgtxkuqtu ecp cffkvkqpcm{ oqfkh{ cpf xkgy umkmu, xkgy vjg nkuv qh cm vgcou hqt yjkej vjku wugt ku vjg uwrgtxkuqt

# Unified CCX User Options Web Interface

Wug

 $Vq \ tg \ o \ qxg \ cp \ cnvgtpcvg \ rtqpwpekcvkqp \ hqt \ \{qwt \ hktuv \ pc \ o \ g, \ enkem \ vjg \ cnvgtpcvg \ rtqpwpekcvkqp \ hqt \ and \ and \ bktuv \ pc \ o \ g, \ enkem \ vjg \ cnvgtpcvg \ rtqpwpekcvkqp \ and \ bktuv \ bktuv \ bk$ 

#### Vjg Ugtxgt Eqphkiwtcvkqp ygd rcig qrgpu.

Step 2 Gpvgt vjg KRx8 cfftguu qt tgoqxg kv

## **Custom File Configuration**

Wug vjg Ewuvq o Encuugu Eqphkiwtcvkqp ygd rcig vq urgekh{ vjg encuurcvj hqt ewuvq o encuugu. Ejqqug U{uvg o @ Ewuvq o Hkng Eqphkiwtcvkqp htq o vjg Wpkhkgf

## Add Licenses

Htqo vjg Wpkhkgf EEZ Cfokpkuvtcvkqp ogpw dct<

Procedure

Step 1 Ejqqug

Ejqqug U{uvgo @ Ncpiwcig

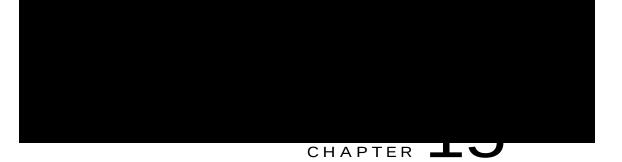

# Applications Menu

Vjg Crrnkecvkqpu ogpw qp vjg vqr eqpvckpu vjg hqnnqykpi ogpw qrvkqpu<

**Crrnkecvkqp Ocpcig o gpv** vq cff, eqphkiwtg, eqr{, fgngvg, qt tghtguj c urgekhke crrnkecvkqp Uetkrv Ocpcig o gpv vq cff c pg y uetkrv cpf vq Vjg Crrnkecvkqpu Eqphkiwtcvkqp ygd rcig qrgpu, fkurnc{kpi c nkuv qh crrnkecvkqpu vjcv ctg ewttgpvn{ eqphkiwtgf qp {qwt Wpkhkgf EEZ ugtxgt.

Step 2

V

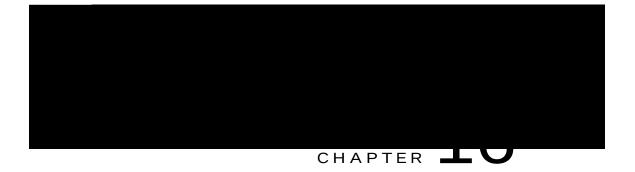

## Subsystems Menu

Vjg Uwdu{uvgou ogpw qh vjg Wpkhkgf EEZ Cfokpkuvtcvkqp ygd kpvgthceg rtqxkfgu ceeguu vq vjg uwdu{uvgou vjcv ctg nkegpugf hqt {qwt Wpkhkgf EEZ

Qwvdqwpf

vjg Wpkhkgf EO Vgngrjqp{ Ecnn Eqpvtqn Itqwr Eqphkiwtcvkqp ygd rcigu vq fkurnc{, cff, oqfkh{, cpf fgngvg kphqt o cvkqp cdqwv vjg ecnn eqpvtqn itqwr.

Vq cff c pgy Wpkhkgf EO Vgngrjqp{ Ecnn Eqpvtqn I tqwr, enkem vjg Cff Pgy keqp qt dwvvqp qp vjg Wpkhkgf EO Vgngrjqp{ Ecnn Eqpvtqn I tqwr Eqphkiwtcvkqp ygd rcig.

Vq oqfkh{ cp gzkuvkpi Wpkhkgf EO Vgngrjqp{ EcnnkpX

Enkem vjg **Wrfcvg** keqp vjcv fkurnc{u kp vjg vqqndct kp vjg wrrgt nghv eqtpgt qh vjg ykpfqy qt vjg **Wrfcvg** dwvvqp vjcv fkurnc{u cv vjg dqvvq o qh vjg ykpfqy vq ucxg vjg ejcpigu. Tguvctv vjg Wpkhkgf EEZ Gpikpg vq xkgy vjgug eqphki wtcvkqp ejcpigu.

Kp ecug

### Modify Skills

Enkem vjg tgswktgf umknn kp vjg Umknn

Ejqqug Uwdu{uvgou @ ToEo @ Cuukip Umkmu

Vq ceeguu gkvjgt qh vjgug ogpw qrvkqpu, ejqqug Uwdu{uvgou @ Ejcv

### Mail Server Configuration

Wug vjg Ockn Ugtxgt Eqphkiwtcvkqp ygd rcig

## Contact Service Queues Configuration

Before You Begin

#### Table 13: CSQ Type Chat

Vjg ejqugp umknn cpf vjg okpkowo eqorgygpeg ngxgn hqt vjcv umknn ctg fkurnc{gf kp vjg tkijv rcpg wpfgt vjg jgcfkpi Ugngevgf0

[qw ecp uqtv

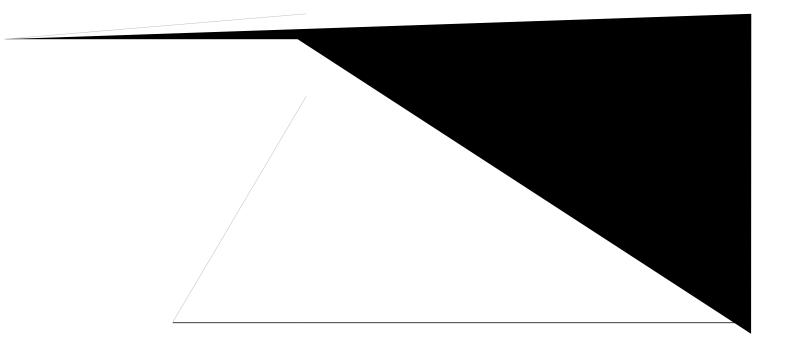

Vjg Nkuv Ejcv Ygd Hqtou ygd reig qrgpu, fkurnc{kpi vjg kphqtocvkqp hqt gzkuvkpi Ejcv Ygd Hqtou, kh cp{. Step 2 Enkem vjg **Cff Pgy** keqp vjcv fkurnc{u kp vjg vqqndct kp vjg wrrgt nghv eqtpgt qh

KXT-dcugf - Kp vjku ec o rckip v{rg, vjg qwvdqwpf ecmu ykm dg jcpfngf d{ vjg KXT uetkrvu.

Vjg gzkuvkpi ecorckipu yknn dg octmgf cu Cigpv-dcugf chvgt cp writcfg htq o Wpkhkgf EEZ

X

### Area Code Management

Wug vjku rcig vq ocpwcm{ cff pgy ctgc eqfgu, wrfcvg

Procedure

Enkem vjg Cff Pgy keqp vjcv fkurnc{u kp vjg vqqndct kp vjg

### eMail Menu

Vjg Wpkhkgf EEZ u {uvgo wugu vjg gOckn uwdu {uvgo qh vjg Wpkhkgf EEZ Gpikpg vq eqo owpkecvg ykvj {qwt gockn ugtxgt cpf gpcdng {qwt crrnkecvkqpu vq etgcvg cpf ugpf gockn. Vjg gockn eqphkiwtcvkqp kfgpvkhkgu vjg fghcwnv gockn cfftguu cpf ugtxgt vq dg wugf hqt ugpfkpi gockn (kpenwfkpi g-rcigu cpf hczgu) cpf hqt tgegkxkpi cempq yngfi ogpvu.

### MRCP ASR Servers

Ejqqug Uwdu{uvgou @ OTER CUT @ OTER CUT Ugtxgtu htqo vjg Ekueq Wpkhkgf EEZ Cfokpkuvtcvkqp ogpw dct vq eqphkiwtg {qwt urggej ugtxgt

#### **MRCP TTS Servers**

Wug vjg OTER VVU Ugtxgt Eqphkiwtcvkqp ygd rcig vq fkurnc{, cff, oqfkh{, cpf fgngvg vjg vgzv-vq-urggej ugtxgt pcog,

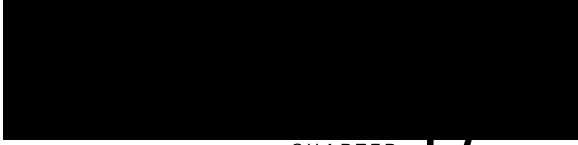

#### CHAPTER 📥

CffTguqwtegu Ejqqug vjku uwd o gpw vq

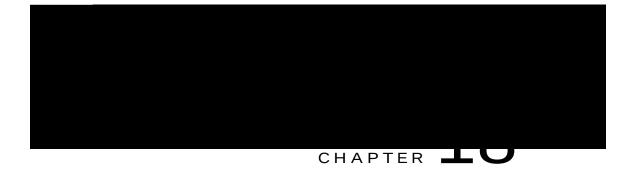

# Tools Menu

 $Vjg \ Vqqnu \ o \ gpw \ qh \ vjg \ Wpkhkgf \ EEZ \ Cf \ o \ kpkuvt cvkqp \ y \ gd \ kpvgthceg \ rtqxkfgu \ ceeguu \ vq \ u \ uvg \ o \ vqqnu \ \{qw \ ecp \ wug \ vq$ 

Vq

## Create System DSN for Wallboard

[qw ecp etgcvg c u{uvg o

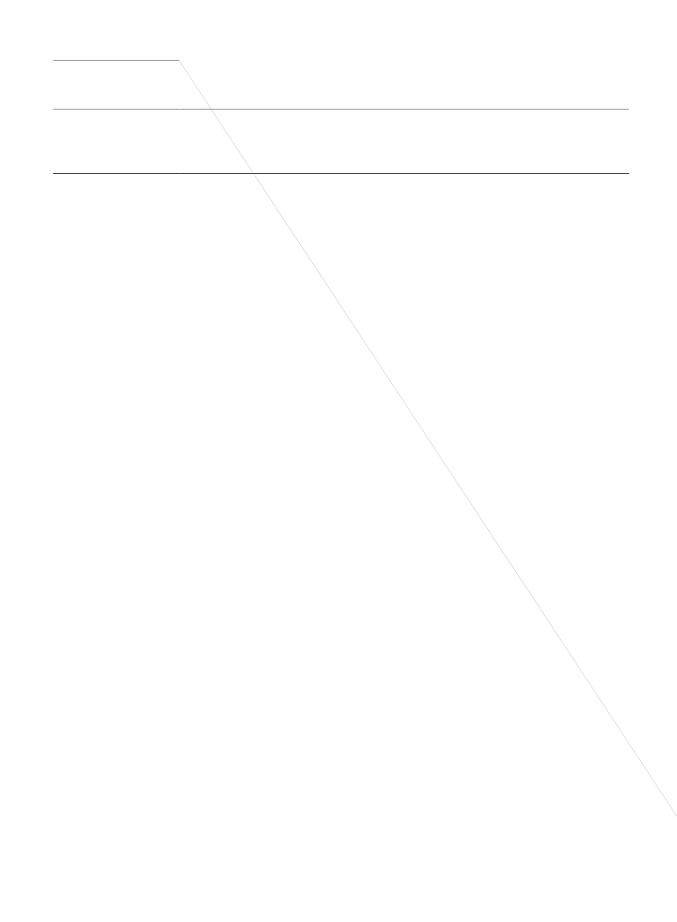

Procedure

 $Step 1 \quad Etgcvg \ FUP \ wukpi \ ugeqpfct \{ \ ugtxgt \ kphqt o \ cvkqp \ cpf \ o \ qfkh \{ \ vjg \ uc \ og \ FUP \ vjg \ uc \ og \ FUP \ vjg \ vjg \ v$ 

Vq ceeguu vjg fkhhgtgpv J kuvqtkecn Tgrqtvkpi Eqphkiwtcvkqp qrvkqpu, ejqqug **Vqqnu @ J kuvqtkecn Tgrqtvkpi** cpf enkem cp{ qh vjg hqnnqykpi uwd ogpw qrvkqpu htq o vjg Wpkhkgf EEZ Cf o kpkuvtcvkqp ogpw dct<

Fcvcdcug Ugtxgt Eqphkiwtcvkqp

Procedure

Step 1 Ejqqug **Vqqnu @ Jkuvqtkecn Tgrqtvkpi @ Hkng Tguvqtg** htqo vjg Wpkhkgf EEZ Cfokpkuvtcvkqp ogpw dct vq ceeguu vjg Jkuvqtkecn Tgrqtvkpi Eqphkiwtcvkqp ygd rcig. **Tguvqtg Pqy** tcfkq dwvvqp

## Supervisor Capability View Menu

Htqovjg Wpkhkgf EEZ Cfokpkuvtcvkqp ogpwdct, ejqqug Vqqnu @ Wugt Ocpcigogpv @ Uwrgtxkuqt Ecrcdknkv{ Xkgy

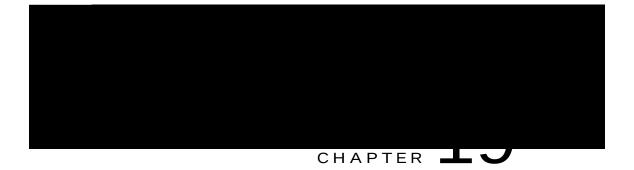

## Help Menu

Vjg Jgnr Ogpw qh vjg Wpkhkgf EEZ Cfokpkuvtcvkqp ygd kpvgthceg rtqxkfgu ceeguu vq qpnkpg jgnr hqt vjg Wpkhkgf EEZ u $\{uvgo.$ 

Wug vjg Jgnr ogpw

Vjg hqnnqy kp i vcdng fguetkdgu vjg o gpw qrvkqpu kp vjg Wpkhkgf EEZ

### About Menu

Vq ceeguu Wpkhkgf EEZ xgtukqp kphqtocvkqp, ejqqug **Jgnr** @ **Cdqwv** htqo vjg Wpkhkgf EEZ Cfokpkuvtcvkqp ogpw dct. Vjg Wpkhkgf EEZ Cfokpkuvtcvkqp ygd rcig qrgpu, fkurnc{kpi

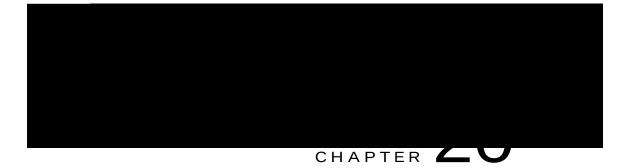

# Cisco Mobile Skill Manager

Vjg Wpkhkgf EEZ uwrgtxkuqt ecp wug vjg Ekueq Oqdkng Umknn Ocpcigt qp cuoctv rjqpg vq

### View Resources Assigned to Supervisor

#### Procedure

Step 1 Nqikp vq Ekueq Oqdkng Umknn Ocpcigt wukpi uwrgtxkuqt etgfgpvkcnu.

Step 2 Enkem Tguqwtegu0

Vjg Tguqwtegu rcig ncwpejgu vq fkurnc{ cnn tguqwtegu cuukipgf vq vjg uwrgtxkuqt.

### Search Resources Using Cisco Mobile Skill Manager

#### Procedure

- Step 1 Nqikp vq Ekueq Oqdkng Umknn Ocpcigt wukpi uwrgtxkuqt etgfgpvkcnu.
- Step 2 Enkem Tguqwtegu.
- Step 3 Kp vjg Tguqwtegu rcig, gpvgt vjg pc og qh vjg cigpv, vjcv {qw ycpv vq  $\phi$

## Assign Skill Competency to Resource

Procedure

Step 1 Nqikp vq Ekueq Oqdkng

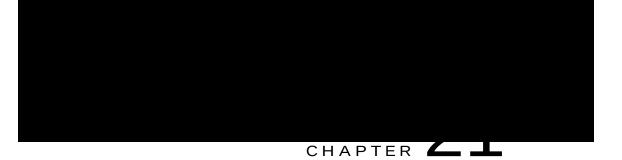

## Cisco Finesse

Kpvtqfwevkqp, rcig 537 Ekueq Hkpguug Cfokpkuvtcvkqp Eqpuqng, rcig 538 Ekueq Hkpguug Cigpv cpf Uwrgtxkuqt Fgumvqr, rcig 5:6 Ecnn Ocpcigt-Dcugf Ecnn Tgeqtfkpi Wukpi Ekueq OgfkcUgpug, rcig 5:6

## Introduction

Ekueq Hkpguug ku c pgzv-igpgtcvkqp cigpv cpf uwrgtxkuqt fgumvqr fgukipgf vq rtqxkfg c eqmcd

## Cisco Finesse Administration Console

### Getting Started

Vjku ejcrvgt fguetkdgu vjg kpvgthcegu vjcv {qw wug vq eqphkiwtg, cfokpkuvgt, cpf ockpvckp Ekueq Hkpguug

C uweeguuhwn ukip-kp ncwpejgu cp kpvgthceg ykvj fghkpgf cf okpkuvtcvkqp icfigvu cpf c Ukip Qwv nkpm.

Account Locked After Fiv

Context Service Network Connectivity Requirements

 $Eqpvgzv \ Ugtxkeg \ ku \ c \ enqwf-dcugf \ ugtxkeg \ cpf \ tgswktgu \ ecm \ egpvgt \ eq \ o \ rqpgpvu \ wukpi \ Eqpvgzv \ Ugtxkeg \ vq \ dg \ cdng$ 

Chvgt cp writcfg htqo c tgngcug gctnkgt vjcp Ekueq Hkpguug Tgngcug 33.2, Hkpguug o kitcvgu

Gpvgt c fguetkrvkqp qh

Add ECC Variables to Call Variables Layout

Ekueq Hkpguug qpn{ uwrrqtvu Ncvkp3 ejctcevgtu hqt GEE xctkcdngu. Qvjgt Wpkeqfg ejctcevgtu ctg, Aqv

Step 2

Default Layout XML

 $\label{eq:VjgHkpguugfghcwnv} V jg Hkpguug fghcwnv fgumvqr nc \{qwv ZON hqt Wpkhkgf EEZ eqpvckpu qrvkqpcn vcdu cpf icfigvu hqt OgfkcUgpug, Y$ 

```
Jд~→ | ↑^bL
JÐ\áâL
J\áâL
J\áâL
J⇔äL\æá↑Œá\áJĐ⇔äL
J→áâæ→Là⇔^æbbæÈ´~^\á⇔^æãÈ\áâbÈb|*æã{⇔b~ãÈ\æá↑Œá\áQáâæ→JĐ→áâæ→L
J´~→ | ↑^bL
J&áä&æ\bL
J&áä&æ\bL
J&áä&æ\Lå\\*bİĐĐ→~´á→å~b\İÎHHHD´|↔´Đ&áä&æ\Đ
Q⇔{æŒá\áĐQ⇔{æŒá\áÖáä&æ\È↓b*L&áä&æ\ðæ⇔&å\KIJG€B
{⇔æ}ØäŽFKÍGÏFŒOŇHF€€€€FH€€€€€€€Ĩ€€NHÓIÑĞĞB
```

ËËL

```
JĐ&áä&æ\bL
JĐ´~→|↑^L
JĐ´~→|↑^bL
áāı.
              JÐ∖áâL
              J∖áâL
                   」
J⇔äL↑á^á&æO|b\~↑æãJĐ⇔äL
J→áâæ→Là⇔^æbbæÈ´~^\á⇔^æãÈ\áâbÈb|*æã{⇔b~ãÈ↑á^á&æO|b\~↑æãQáâæ→JĐ→áâæ→L
                   J&áä&æ\bL
                        J&áä&æ\LÐäæb←\~*Đ&áä&æ\bĐO|b\~↑æãO~^\æ[\È[↑→JĐ&áä&æ\L
                   JĐ&áä&æ\bL
              JÐ∖áâL
JÂËË
    _
Úåæ à~→→~}↔^& Úáâ á^ä Öáä&æ\ áãæ |bæä à~ã ÙæâOåá\ á^ä Ó↑á↔È Úåæ] áãæ EŠSQWE
b|**~ã\æä
```

```
JĐ→á]~|\L
JĐà⇔^æbbæQá]~|\L
```

### Update Default Desktop Layout

Y jgp {qw oqfkh{ vjg nc{qwv qh vjg Hkpguug fgumvqr, vjg ejcpigu {qw ocmg vcmg ghhgev qp vjg fgumvqr chvgt 32

```
J[bİæ→ætæ^\ ^átæKÄ*á&æÄL JÂËË Öã~|*↔^& ~à á bæ\ ~à *æãb↔b\æ^\ &áä&æ\b ËËL
J[bİ'~t*→æ[Ú]*æL
J[bİbæ@|æ^´æ tá[Š´´|ãbKÄ|^â~|^äæäÄL
JÂËË S~ →↔t↔\ \~ ^|tâæă ~à &áä&æ\ ÛÞØb à~ã ^~} ËËL
J[bİæ→ætæ^\ ~åtæKÄ&áä&æ\ÄDL JÂËË ÛÞØ ~à \åæ &áä&æ\ [t→ ËËL
JĐ[bİbæ@|æ^´æL
JĐ[bİbæ@|æ^´æL
JD[bİz→ætæ^\L
J[bİz→ætæ^\ ^átæKÄ\áâÄL
J[bİz→ætæ^\ ~átæKÄ\äâÄL
J[bİz→ætæ^\ ~ãæàKÄ↔äÄDL JÂËË Øä ~à \åæ \áâ bæ→æ´\~ã ↔^ \åæ äæb←\~* ËËL
J[bİz→ætæ^\ ~áæàKÄ→áâæ→ÄDL JÂËË Qä&æ ~à \åæ \áâ bæ→æ´\~ã ëËL
J[bİz→ætæ^\ ~áæàKÄ→áâæ→ÄDL JÂËË Qä&æ ~à \åæ \áâ bæ→æ´\~ã ëËL
```

\_\_\_\_\_

```
Jд~→|↑^bL
```

 $Step 5 \quad Tg \, o \, qxg \, vjg \, eq \, o \, o \, gpvu \, cpf \, eq \, o \, o \, gpv \, ejctcevgtu \, (\texttt{JAEE} \, cpf \, \texttt{EEL}) \, vjcv \, uwttqwpf \, vjg$ 

```
JÐ∖áâL
```

```
Jд~→|↑^L
Jд~→|↑^bL
JÐ\áâL
```

- Step 15 Tgoqxg vjg eqo ogpvu cpf eqo ogpv ejctcevgtu (jâëë cpf ëëL) vjcv uwttqwpf vjg vcd.
- Step 16 Tgrnceg o {-uqekcnokpgt-ugtxgt kp vjg icfigv WTN ykvj vjg hwnn{-swcnkhkgf fqockp pcog (HSFP) qh {qwt UqekcnOkpgt ugtxgt.
- Step 17 Qrvkqpcm{, ejcpig vjg jgkijv qh vjg Ocpcig Ejcv cpf Gockn icfigv.
- Step 18 Enkem Ucxg.

↑ |→\↔bæbb↔~^Ëãæ\*→]Ë&áä&æ\È↓b\*Ł&áä&æ\Òæ↔&å\KHĞ€JĐ&áä&æ\L

Step 5 Eqr { vjg eqfg hqt vjg Nkxg Fcvc icfigvu hqt Cigpv Ejcv Uvcvkuvkeu cpf Ejcv Swgwg Uvcvkuvkeu cpf rcuvg kv kpvq

J&áä&æ\bL

Step 18 Tgrnceg

#### **Query Parameter**

J&áä&æ\Lå\\\*bİÐÐ→~´á→å~b\İÎHHHд|↔´Ð&áä&æ\ÐQ↔{æŒá\áÐQ↔{æŒá\áÖáä&æ\È↓b\*Ł <u>&áä&æ\Òæ≫&å\KG€E</u>B{↔æ}ØäKIGUGUŐÏOF€€€€€FH€€€€€€€EJ€€NHÓIÑĞBà↔\æãØäKÞæb~|ã´æØNIU\á\bÈãæb~|ã´æØäKOQJÐ&áä&æ\L

### Add Live Data Gadgets to Desktop Layout

Vjg Ekueq Hkpguug fghcwnv nc{qwv ZON eqpvckpu eq o ogpvgf ZON eqfg hqt vjg Nkxg Fcvc icfigvu cxckncdng hqt Ekueq Hkpguug fgumvqr. Rgthqt o vjg hqmqykpi uvgru vq cff Nkxg Fcvc icfigvu vq fgumvqr nc{qwv<

Procedure

```
JÐ\áâbL
JÐ→á]~|\L
J→á]~|\L
Jã~→æLU|*æã{⇔b~ãJĐã~→æL
J*á&æL
J&áä&æ\LĐäæb←\~*Đ&áä&æ\bĐOá→→O~^\ã~→È↓b*JĐ&áä&æ\L
JÐ*á&æL
```

Step 6 Enkem Ucxg. Ekueq Exp@uu Excnkfcvgu vjg ZON hkng vq gpuwtg vjcv kv ku xcnkf ZO Et XkU Cpt >qphqtou vq vjg Ekueq O eq

Note Chvgt {qw cff vjg icfigv, ukip kp vq vjg Hkpguug fgumvqr cpf o cmg uwtg kv crrgctu vjg yc{ {qw ycpv. Kh {qw wug c tgrqtv ykvj c nctig pw o dgt qh tqyu, {qw o c{ ycpv vq cflwuv vjg icfigv jgkijv qt vjg uetggp tguqnwvkqp qp vjg eq o rwvgt wugf vq ceeguu vjg fgumvqr vq o cmg vjg tgrqtv gcukgt vq tgcf qt o cmg o qtg tqyu crrgct qp vjg uetggp ykvjqwv vjg pggf vq uetqm.

Cigpvu yjq ctg ukipgf kp yjgp {qw ejcpig vjg fgumvqr nc{qwv o wuv ukip qwv cpf ukip dcem kp vq ugg vjg ejcpig qp vjgkt fgumvqru.

# Manage Phone Books

Qp vjg Rjqpg Dqqmu vcd qh vjg Ekueq Hkpguug cf okpkuvtcvkqp eqpuqng, {qw ecp etgcvg cpf ocpcig inqdcn cpf vgc o rjqpg dqqmu

Cevkqpu qp vjg Ocpcig Rjqpg Dqqmu

Procedure

Step 1 Kp vjg Ocpcig Rjqpg Dqqmu icfigv, ugngev vjg rjqpg dqqm kpvq yjkej {qw ycpv vq korqtv c nkuv qh eqpvcevu. Step 2107.2 654.837 Tm(Step 1)Tj974 44 Tm(F&OOLVF00N)Tj1 /F4.837 Tm(Step 1)68.13974 44 Tm(F,OOPSRUW)Tj1 654.837 Tm(Step 1) Vjg Pgy Eqpvcev ctgc crrgctu.

Step 3 Eqorngyg vjg hkgnfu. Vjg Hktuv Pcog, Ncuv Pcog,

Egtvckp tgcuqp eqfgu ctg tgugtxgf cpf ecppqv dg wugf.

Tght

Procedure

- Step 1 Kp vjg Ocpcig Tgcuqp Eqfgu (Pqv Tgcf{) icfigv, ugngev vjg tgcuqp eqfg vjcv {qw ycpv vq gfkv.
- Step 2 Enkem Gfkv.
  - Vjg Gfkv

Vjg hqnnqykpi vcdng fguetkdgu vjg hkgnfu

|        | Note                                                                                                    | Ukip Qwv tgcuqp eqfg ncdgnu ctg nkokvgf vq 62<br>ejctcevgtu.                                                 |  |
|--------|----------------------------------------------------------------------------------------------------|----------------------------------------------------------------------------------------------------|--|
| Step 3 | Kp vjg 7<br>Note                                                                                                    | Kp vjg Tgcuqp Eqfg dqz, gpvgt c tgcuqp eqfg.NoteVjg eqfg o wuv dg dgvy ggp 3 cpf ;;; cpf o wuv dg<br>wpkswg. |  |
|        |                                                                                                    | Gpuwtg vjgtg ctg pq ngcfkpi qt vtcknkpi urcegu.                                                              |  |
| Step 4 | Kh vjg tgcuqp eqfg ku inqden, ugngev vjg InqdenA ejgem dqz. Kh vjg tgcuqp eqfg ku urgekhke vq c vgc o, enget vjg<br>InqdenA ejgem dqz. |                                                                                                    |  |
|        | Note                                                                                                    | D{ fghcwnv, vjg I nqdcnA ejgem dqz ku<br>ugngevgf.                                                           |  |
| Step 5 | Enkem U                                                                                                    | Jexg.                                                                                                    |  |

Edit Sign Out Reason Code

Rgthqto vjg hqnnqykpi rtqegfwtg vq

Yjgp {qw cff, gfkv, qt

#### Procedure

- Step 1 Kp vjg Ocpcig Ytcr-Wr Tgcuqpu icfigv, ugngev vjg Ytcr-Wr tgcuqp vjcv {qw ycpv vq fgngvg.
- Step 2 Enkem Fgngvg.

C swguvkqp crrgctu cumkpi {qw vq eqphkt o vjcv {qw ycpv vq fgngvg vjg ugngevgf Ytcr-Wr tgcuqp.

Step 3 Enkem [gu vq eqphkt o vjg fgngvkqp qh vjg ugngevgf Ytcr-Wr tgcuqp.

# Manage Team Resources

[qw ecp cuukip rjqpO

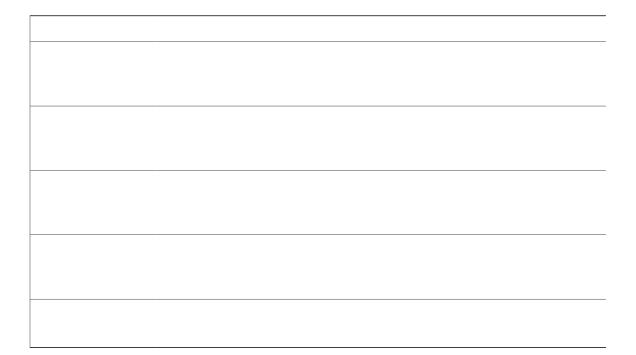

Vcdu hqt gcej cxckncdng tguqwteg crrgct.

- Step 2Enkem vjg vcd hqt vjg tguqwteg {qw ycpv vq cuukip hqt vjg ugngevgf vgc o.Vjg Nkuv qh >tguqwteg@ ctgc crrgctu.
- Step 3 Enkem Cff. Vjg Cff >tguqwteg@ rqrwr crrgctu.
- Step 4 Ugngev qpg qt oqtg tguqwtegu htqo vjg nkuv vq cuukip vjg o vq vjg vgco. Tguqwtegu {qw cuukip ctg jkijnkijvgf kp dnwg kp vjg Cff >tguqwtegu@ rqrwr cpf cffgf vq vjg Nkuv qh >tguqwtegu@ ctgc.
- Step 5  $Y jgp \{qw$

Vjg ZON dgeq o gu g fkvcdng.

Step 4 Gfkv vjg O

Vjg Nkuv qh Yqtmhnqyu ctgc crrgctu.

Step 3 Enkem vjg tgf Z pgzv vq vjg yqtmhnqy {qw ycpv vq wpcuukip.

Step 4 Enkem Ucxg.

# Manage Workflows

| Field | Explanation                           |
|-------|---------------------------------------|
|       | Vjg v{rg qh yqtmhnqy. Rquukdng xcnwgu |

Yqtmhnqyu vjcv vtki igt yjgp

С

## Add Browser Pop Workflow Action

Vjg Dtqyugt Rqr yqtmhnqy cevkqp qrgpu c dtqyugt ykpfqy qt vcd qp vjg wugt'u fgumvqr yjgp yqtmhnqy eqpfkvkqpu ctg ogv.

Note Y jgvjgt vjg cevkqp qrgpu c pgy ykpfqy qt vcd qp vjg fgumvqr fgrgpfu qp vjg vctigv wugt'u dtq yugt ugwkpiu.

Procedure

- Step 1Kp vjg Ocpcig Yqtmhnqy Cevkqpu icfigv, enkem Pgy.Vjg Pgy Cevkqp ctgc crrgctu.
- Step 2Kp vjg Pc og dqz, gpvgt c pc og hqt vjg cevkqp.NoteYqtmhnqy cevkqp pc ogu ctg nk okvgf vq 86ejctcevgtu.

Step 10

- Step 4 Kp vjg Y jgp vq rgthqt o Cevkqpu ftqr-fqyp nkuv, ugngev vjg gxgpv vjcv vtki igtu vjg yqtmhnqy.
- Step 5 Kp vjg Jqy vq crrn{ Eqpfkvkqpu dqz, ugngev kh cnn eqpfkvkqpu ctg ogv, qt kh cp{ eqpfkvkqpu ctg ogv, qpf vjgp enkem Cff Eqpfkvkqp vq cff wr vq hkxg eqpfkvkqpu.

Example:

Hqt gzc o rng, {qw ecp urgekh{ vjcv vjg cevkqp ku vcmgp yjgp EcmXctkcdng Xd

## Add Certificate for HTTPS Gadget

Cff c egtvkhkecvg hqt c ugewtg

#### h) Enkem Wrnqcf Hkng.

- $Step 3 \quad Tguvctv \ Ekueq \ Vq \ o \ ecv \ qp \ vjg \ rtk \ o \ ct \ \{ \ Wpkhkgf \ EEZ \ pqfg.$
- Step 4 Tguvctv Ekueq Hkpguug Vq o ecv qp vjg

f) Wpfgt Fgxkeg Kphqtocvkqp, kp

Step 6 GpuwtgGpv j c v Gpv j g

Gp g

Vq uwduetkdg

#### Procedure

- Step 1
   Htqo Ekueq Wpkhkgf Eqo o wpkecvkqpu Ocpcigt Cfokpkuvtcvkqp, ugngev vjg Hkpguug rjqpg ugtxkeg (wpfgt Fgxkeg

   @ Fgxkeg Ugvvkpiu
   Rjqpg Ugtxkegu).
- Step 2Enkem Pgy vq vjg tki jv qh vjg Rctcogvgtu dqz.Vjg Eqphkiwtg Ekueq KR O

Y jgp {qw ucxg vjg ncuv rctc o gvgt, enkem Ucxg cpf Enqug.

Procedure

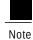

Kp c vyq-pqfg Hkpguug ugvwr ykvj vyq ugtxkegu eqphkiwtgf, vjg cigpvu o wuv gpvgt vjgkt etgfgpvkcnu qp dqvj vjg rtk o ct{ cpf ugeqpfct{ Hkpguug ugtxkegu.

## **CTI** Failover

 $\label{eq:hyperbolic} \begin{array}{l} Hkpguug hqnnqyu vjg cevkxgluvcpfd \{ oqfgn qh Wpkhkgf EEZ. Hkpguug qp vjg cevkxg Wpkhkgf EEZ pqfg ku "KPaUGTXKEG" cpf Hkpguug qp vjg uvcpfd \{ pqfg ku "QWVaQHaUGTXKEG". \end{array}$ 

C nquu qh eqppgevkqp vq vjg EVK ugtxgt ecp qeewt fwg vq vjg hqmqykpi<

Hkpguug okuugu vjtgg eqpugewvkxg jgctvdgcvu htqo vjg eqppgevgf EVK ugtxgt.

Hkpguug gpeqwpvgtu c hcknwtg qp vjg uqemgv qrgpgf vq vjg EVK ugtxgt.

Vjg EVK ugtxgt ku par cevkxg qp vjg pqfg (Wpkhkgf EEZ ku

 ${\rm Y}\,j\,$ kng

Vq

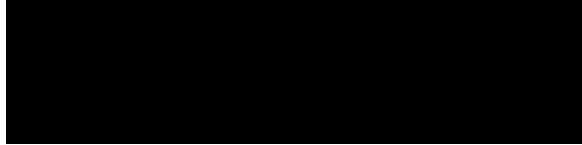

#### CHAPTER

Procedure

Step 1 Rgthqt o vjg rtgkpuvcnncvkqp vcumu hqt

f) Kp vjg

Vq cff vjg ewuvq ok|gf cppqwpeg ogpv KF, ugg vjg"Wrnqcf ewuvq ok|gf cppqwpeg ogpv" rtqegfwtg kp vjg Ekueq Wpkhkgf

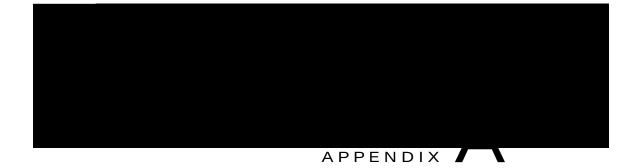

# Cisco Unified Contact Center Express License Packages

Vjku crrgpfkz

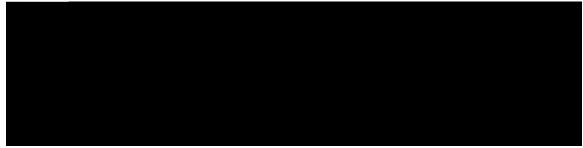

INDEX

Ekueq Wpkhkgf EEZ enwuvgt 135 rtqhkng 135 Ekueq Wpkhkgf EEZ Fcvcdcug

L

### Q

swgwkpi ecnnu 70 ykvj Wpkhkgf EEZ 70

#### R

tgcf rgtokuukqp 202 tgcn-vkog tgrqtvu 162, 165, 166, 167, 169, 171, 172, 176, 177, 181, 182, 190 cdqwv 162 crrnkecvkqp vcumu 171 crrnkecvkqp vcumu uw o oct{ 171 cxckncdng tgrqtvu 162 eqpvcev uw o o ct { 169 eqpvcevu 172 EUS Ekueq Wpkhkgf EEZ Uvcvu 181 fcvcuqwteg wucig 177 gpikpg vcumu 172 Qxgtcnn Wpkhkgf EEZ Uvcvu 177 rtkpvkpi tgrqtvu 165 tgugvvkpi uvcvkuvkeu 166 Tguqwteg Wpkhkgf EEZ Uvcvu 182, 190 twppkpi tgrqtvu 165 uguukqpu 176 ugwkpi crrgctcpeg 167 ugvvkpi qrvkqpu 166 xkgykpi uwdtgrqtvu 165 Tghtguj Cnn dwwqp 20 Tguqwteg dcugf EUS 94 tguqwteg i tqwru 87

Uwdu{uvgou

I

٦